# 論理回路学習システムの開発\*

## 堀内泰輔\*\*·堀内征治\*\*\*

## Some Systems for Learning of Logical Circuit

#### Taisuke HORIUCHI and Seiji HORIUCHI

In education of information processing, especially for mechanical or electrical engineer, it is important to teach not only programming technique but also designing of digital circuit. From this point of view, we have developed some systems for experiment with digital circuit, in the past 10 years.

Firstly, orthodox logical circuit trainer was developed. This system is one-board type trainer, and user can make digital circuit using patch cords. Secondly, unit type logical trainer was made. And thirdly, we developed logical circuit simulator. This system is operated on a personal computer, and user uses a mouse to draw circuit diagram on the CRT display.

These systems have merits respectively, but it has been appreciated that the logical circuit simulator is the best system for students.

## 1. は じ め に

情報処理教育はとか くソフ トウェアに重点が置かれがちであるが,機械系 ・電気系の科に あっては、メカトロニクス教育に立脚したハードウェア教育も重視されなければならない。 そのなかでも論理回路の学習は最も基本的なものであり、学生が早くからこの考え方と意義 を知っておくことは重要である.

われわれはこの立場から,過去10年間に渡 り,情報処理教育の一環 としての論理回路の基 礎実習を行ってきた. これに用いた学習システムはすべて自作であり, 初期は I Cを用いて パッチコ-ドにより論理回路を作成する--ド的なものであったが,現在ではパソコソとマ ウスを用いて画面上で回路を描画してその実行をシミュレートするとい うソフト的なシステ ムに変わ ってきている.

本論では,これらの開発,実践の経緯を述べるとともに,学習の効果について評価するこ ととしたい.

## 2. 論理回路学習システム開発の経緯

1はこれまでに開発し学生の実習に供してきた本システム群の概要を示す.

- 昭和63年8月 全国高等専門学校情報処理研究協議会,情報処理教育研究発表会において発表
- 機械工学科 講師
- 機械工学科 助教授

原稿受付 昭和63年9月30日

表中, (A)は一般に「ロジックトレーナ」と呼ばれている最もオーソドックスな論理回路実 習システムであり,パッチコードを用いて任意の論理回路を構成し,実際に電圧を与えてLE

Dの点灯/消灯によって結果を知 るものである.当時市販のものが 1台十数万円以上もし,購入でき たとしても個別実習は到底無理で あったため,基本的なゲー ト (N OT, NAND, NOR)を搭載し た簡易 ロジックトレーナを 8台自 作し、1台当り1~2学生が占有 できるようなシステムを構築した.

|     | システム名                  | 開発 主要システム構成パーツ                |
|-----|------------------------|-------------------------------|
| (A) | 一体型<br>ロジックトレーナ パッチコード | 1979 IC 電源内蔵本体                |
| (B) | ユニット型<br>ロジックトレーナ      | 1985 IC 各ユニット群<br>電源 パッチコード   |
| (C) | ロジック<br>シミュレータ         | 1987 パソコン マウス<br>シミュレートソフトウェア |

1 システムの経緯

(A)は学習システムとしては十分機能したが、複雑な回路になると配線状態が把握しにくく なり、誤配線をしやすい欠点が露呈された. また、使用できるゲートの数が限定されるため あまり複雑なものは実習できないうらみがあった. このことから, (B)のユニット型ロジック トレーナの開発となった (写真1, 2).

これは、原理は(A)と同じであるが、各ゲートや入力、出力、電源などを完全に分離しそれ ぞれのユニットにまとめたものである. 実験回路に応じて必要なユニットを選択し,それら を電源ラインを含めてパッチ配線することで、どんなに複雑な回路でも実験でき、配線も比 較的容易であるメリットを持つ. 表2には各ユニットの機能と構成を示す. なお, (A)では実 習が面倒だったフリップフロップを専用のユニット (J/Kフリップフロップ) として新た に用意した.

(A)および(B)システムは機能的には十分であったが、パッチコードの抜き差しという物理的 操作を伴うために、パッチコードの断線および I C やジャックの接触不良が増え,実習の進 行に支障をきたすことが多くなってきた.

このことから、(C)の「ロジックシミュレータ」という全く新しい考え方によるシステムを 開発した. これは、パソコンの画面上で論理回路のシミュレートを行うもので、マウスによ る論理回路作図の部分 と,入力端子に任意の論理値を入れ動作をシ ミュレー トして結果を出 力端子に表示する部分か ら成 り立っている. このシステムは画面上で配線をするので, 自分

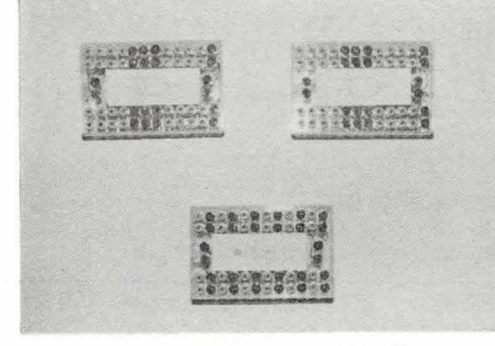

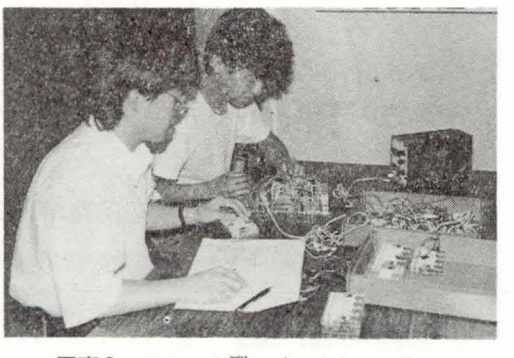

写真1 ユニットの一例 ア真2 ユニット型ロジックトレーナ の実習風茄

#### 論理回路学習システムの閲発

| ユニット名              | 1ユニット内の<br>ゲート数など                   | 1実験セットの<br>ユニット数 | 備<br>考      |
|--------------------|-------------------------------------|------------------|-------------|
| $NOT + - b$        | $12f - h$                           | $\overline{2}$   | S N7404     |
| 4入力<br>$NANDY - F$ | $4$ $''$                            | $\overline{2}$   | S N7420     |
| 4入力<br>$NORY - F$  | $^{\prime\prime}$<br>$\overline{4}$ | 2                | S N7425     |
| $J-K$<br>フリップフロップ  | $4^{\circ}$<br>$^{\prime\prime}$    |                  | S N74L S73  |
| 電源スイッチ             | Annual Co                           |                  | Vcc/GND端子兼用 |
| 入力スイッチ             | 8 個                                 |                  |             |
| 出力表示(LED)          | 8<br>$^{\prime\prime}$              |                  |             |
| 中継ボックス             | $12 \frac{\pi}{2}$                  |                  | 配線分岐用       |

表2 ユ ニ ッ ト 一 覧 表

の描いた論理回路図と実際の配線が完全に対応し、実習の進行、学生の理解度とも3つのシ ステムのなかでは最良と思われる. 以下には、このシステムについて概説したあと, これら のシステムの総合的な評価を行う. なお、写真3には(C)による実習風景を示す.

## 3. ロジックシミュレータによる論理回路学習システム

## 3- 1 開発思想

授業 とい う限 られた時間内での有効な学習 システムを構築する最大条件は, システム自体 の使い勝手が良いことである. 本システムでは、入力装置としてマウスを採用し、キーボー ドはほとんど不要となるよう設計した. また、ペーパーマニュアルを見ながらの操作をなく すために、機能やゲートをアイコン化し、画面だけを見ながら配線からシミュレートまでを 行えるように配慮 した.

なお、開発のターゲットマシンは、本校電子計算機センターにパソコン端末として設置さ れているFM16βFDⅡ (45台)であ り, ソフ トの開発にはC言語 (Lattice C)を用いた.

サイズはソースコードで約1200行, 実行プ ログラムは38KBである.

### 3-2 機能の概要

配置可能な論理ゲートや入出力端子のシ ンボルを表3に示す. これらをマウスによ り選択 し,マウスカーソルを所定の位置に 持って行ってボタンをクリックすること で,画面上の任意の場所にこれ らを配置で きる.

次に、これらのシンボルを配線すること になるが、自分の描いた論理回路図にでき 写真3 ロジックシミュレータによる実習風景

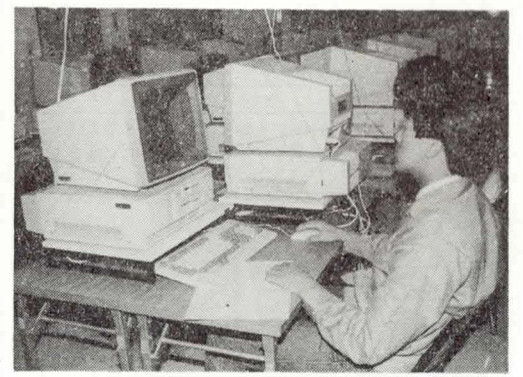

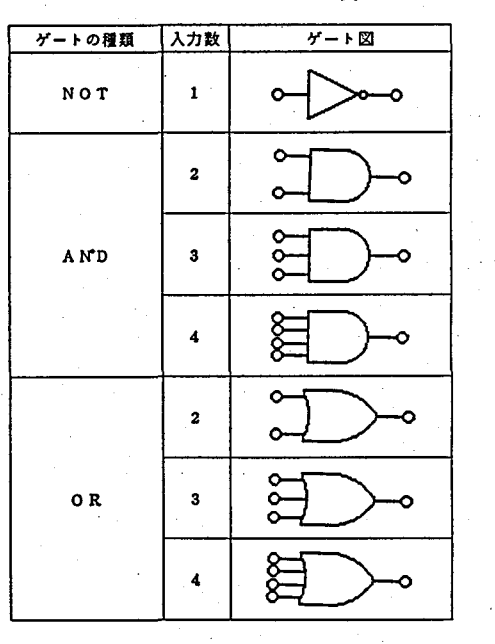

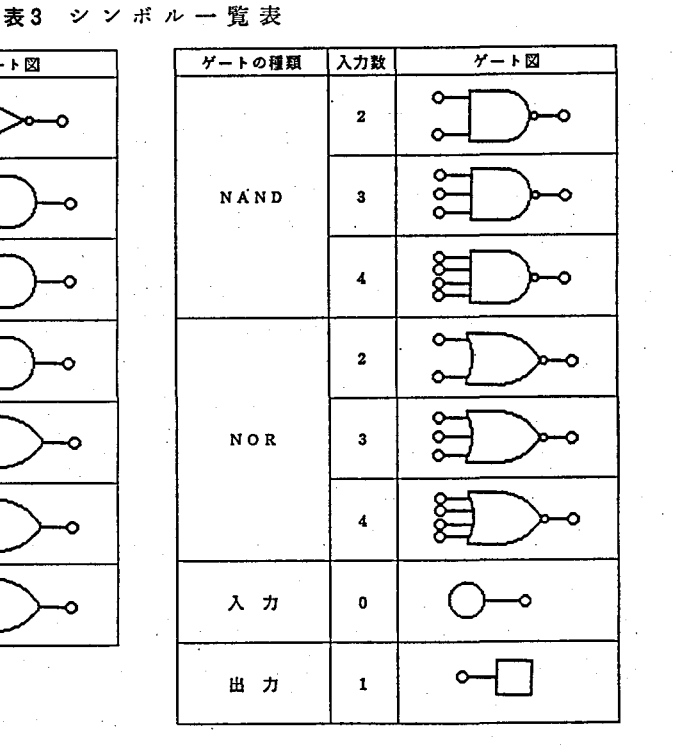

表4 配線形 態の種類

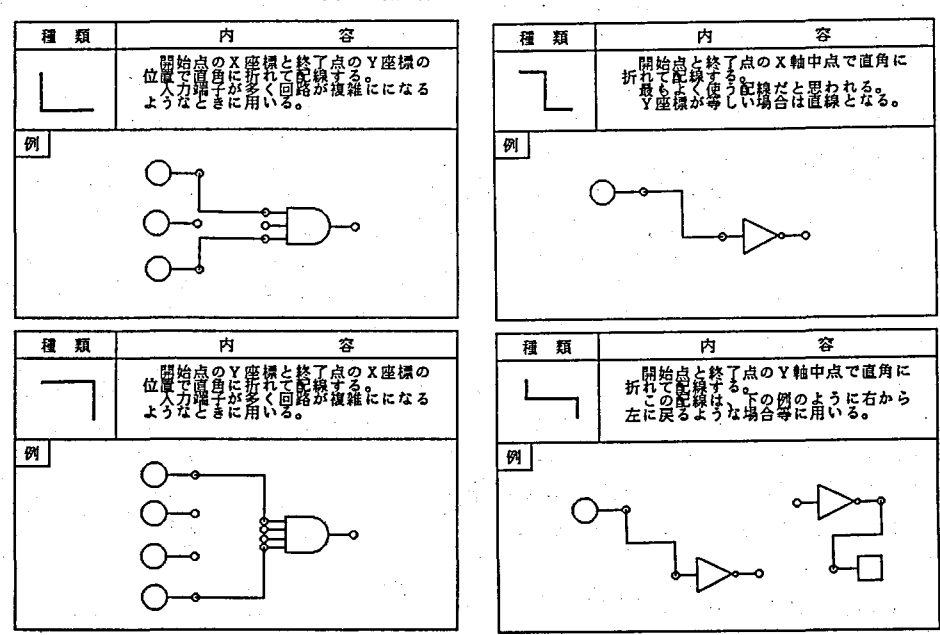

るだけ近づけるため、また配線を見やすくするために、表4のような4種類の配線形態を用 意した.

また,配線の修正のために,ゲー トの削除,配線の削除,画面全体の消去の各校鰭を設け た.ただし、システムを簡略にするため、ゲートの移動機能は省略した.このほか、回路図 をファイルに保管し,任意の時点で呼び出すことができるようにした.以上の諸機能をすべ てアイコソ化したため,従来のソフトウェアに見られるようなキーボー ドか らのコマソド入 力は一切不要である. 図1には描画中の画面の一例を示した.

次に回路のシミュレー トであるが,これには実行のアイコソをクリック後,各入力端子に 0または1の論理値をアイコン入力する方式を採った. 全入力端子への入力が終了した時点 でシミュレー トを行い,論理値 0,1をそれぞれ青,赤の2色に対応させて,配線部と出力 端子に表示する.これにより学習者は出力のみならず,回路の各部での論理の状態を一見し て理解できる.図2には実行の一例を示した.

3-3 システム概要

本システムは,マウス入力による回路の描画部分 と,描画された回路のシミュレー ト部分 に大別される.

3-3-1 マウス入力と回路図の描画

回路図の描画は,ゲー トアイコソの選択 と画面への配置を繰 り返 した後,各ゲー トを結線 するという手順になる.このうち,ゲー トアイコンの選択では,アイコソとして表示できる ゲー トの個数が限られるため,2入力ゲートのみをアイコソとして配置 し,アイコソ選択直 後ポップアップメニュー形式で3~4入力ゲートを表示し,最終的にアイコン選択を行うよ うにした.

次に画面へのゲートの配置であるが、描画の自由度を上げるため、指定枠内であれば任意 の位置に配置できるようにした. また, 各ゲートの結線の手続きでは, 出力どうしは結線で きないような論理チェックを施した.

最終的な回路図が完成した段階では、これをシミュレートできるように特定のデータ構造

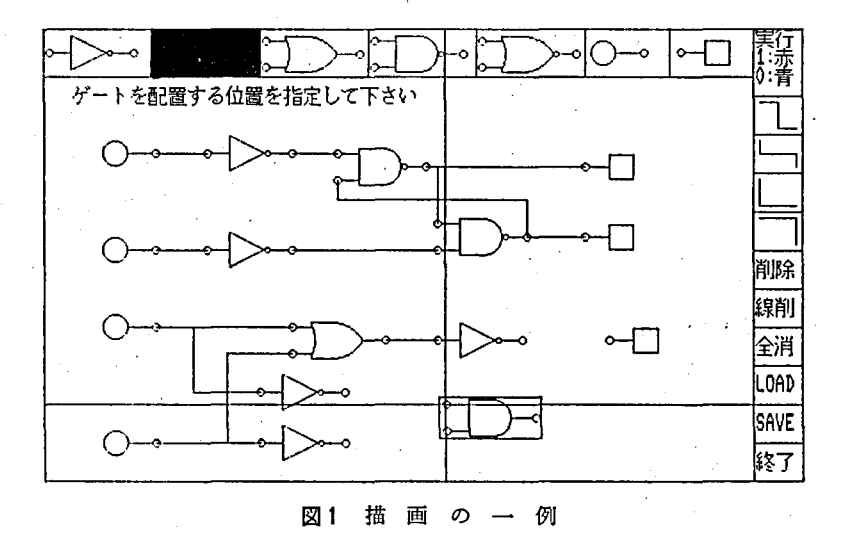

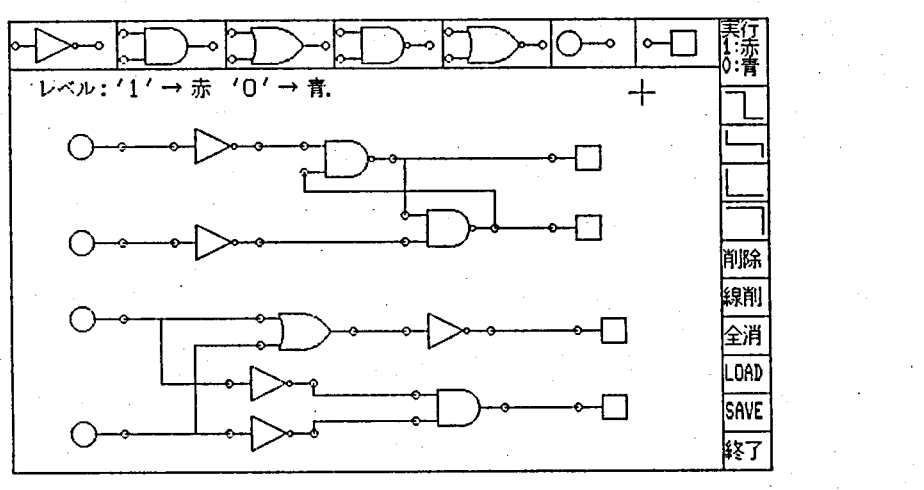

図2 図1の回路の実行例

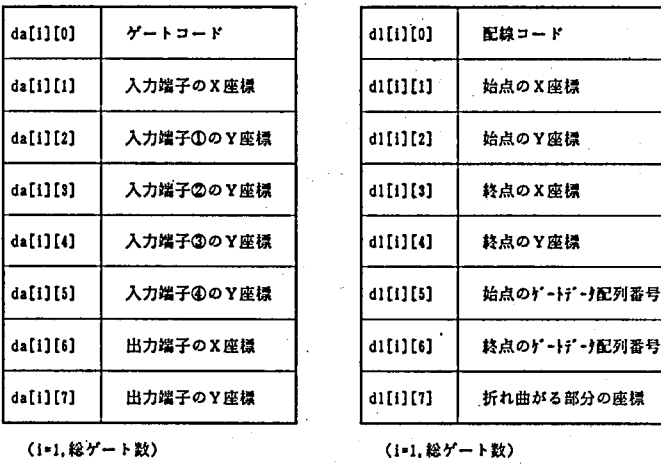

(a) ゲートデータ配列 (b) 配線データ配列 図3 回路図データ配列

を用いて内部表現がなされなければならない.本システムでは,図3のようなデータ構造を 用いた。これによれば,シミュレートのみならず,ゲートの削除,再配置,結線の変更など も可能となる.

3-3-2 描画した回路のシミュレート

シミュレートに先立ち、描画が完成した回路図中の各入力端子に、論理 0または論理1の いずれかな入力する必要がある。これには2つのアイコソを用意し,マウスから入力するよ うにした.入力端子にはいずれかの論理値が必要となるが,入力端子が多い回路のとき,特 定の入力のみを変更してシミ,.レートする場合が多いことを考慮して,前回の入力をそのま ま用いることを指示するためのアイコンも用意した。全ての入力値が決定した時点で、回路 のシミュレートが行われる.

前述のゲ- トデーター配列ならびに配線データ配列 をもとにシミュレートが行われるが、最初にこれらを 処理 しやすいデータ構造に変換する.これをシミュレ ート用配列と称し、図4に示す.実際のシミュレート では,この配列と各ゲー トごとに用意された出力バッ ファが用いられる.

シミュレー トに際しては,まず各入力端子の入力値 をそれに按綻されている各ゲー トの入力端子に供給す る. 次に、当該ゲート固有の論理演算を行い、出力パ ッファに状態を記憶した後、次段のゲートにその出力 を供給することを繰り返す.

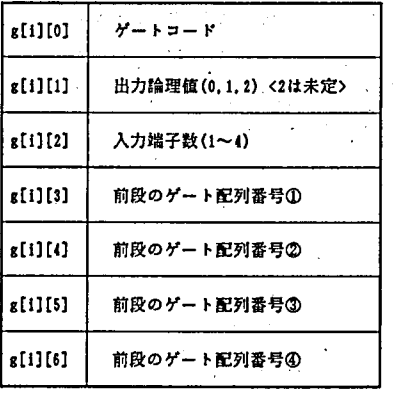

(I=1.総ゲート数) アンプランス

図4 シミュレート配列

一致回路や加算器など,入力のみにより出力が決定 される組合せ回路の場合には,入力値がすべて決定し

たゲートから順次出力を求めていき、すべてのゲートのシミュレートが終了した時点で全体 のシミュレートを終えることができる。これに対し、フリップフロップに代表される順序回 路では、フィードバックが掛かっているため、通常、各ゲート当り1回のみのシミュレート では出力が決定できない。このため、このようなシミュレートの終了はユーザがマウスを用 いて明示的に指示するまでは、シミュレートを続行する仕様とした. なお, シミュレートの

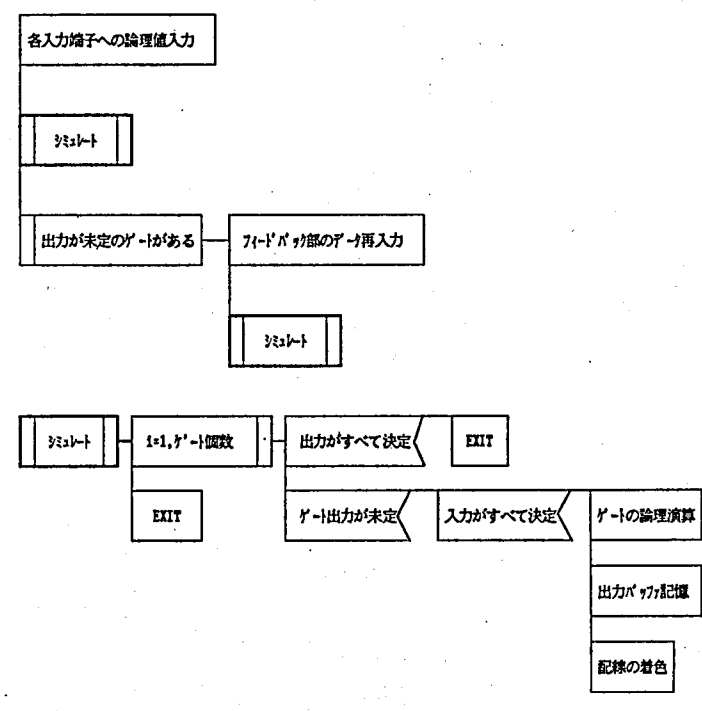

図5 シミュレートのアルゴリズム

33

アルゴリズムを図5 PADに示した.

シミュレー トの経過ならびに結果は,画面上の各配線の色により表現することとし,論理 ;1の場合は赤,論理 0の場合は青とした.シミュレー ト開始時点の配線の色は黄色としたた め,シミュレ- I.が進んでいく様子が画面の配線の色の変化により認識できる.

### 4. 各システムの評価と課題

**以上の各システムは開発時期の相違はあるものの,それぞれ特徴を持ったものである. 表 5は、これまでに実習を行った学生のレポート中の感想などをもとにして作成した評価表で** ある.

この結果、ロジックシミュレータは操作性,実習事項の理解度などで最良と考えられる. ただし,実体 (IC,スイッチ, LEDなど)が見えないため,実際の応用製品 (パソコン など) との関係がつかみにくく、机上の理論に留まりがちであるという欠点を持つ.

このことから、ロジックシミュレータとユニット型ロジックトレーナと組み合わせること により両者の長所を最大に引き出せることになり,これが最良の利用方法と考えられる.

なお,現状のロジックシミュレータについて,ユーザからの要望が多かったのは,画面の ハードコピー機能,ゲートの大きさの縮小機能,画面のスクロール(上下/左右)機能など のサポートである. これらのほか,任意の I Cのシミュレートをユーザレベルで増設可能に すること,ⅩYプロッタに出力できること,タイミソグチャー トの自動作成等を今後の課題 として,よりよい学習システムにして行きたい.

| 評<br>項<br>目<br>価 | (A) | (B) | (C) | 評<br>頊<br>価       | (A) | (B) | (C) |
|------------------|-----|-----|-----|-------------------|-----|-----|-----|
| 回路の拡張性           |     | O   | O   | 誤配線のしにくさ          |     |     | O   |
| 各ゲートの理解のしやすさ     |     |     | O   | 配線後の実験のしやすさ       |     |     | O   |
| 配線のしやすさ          |     |     | O   | 部品のメンテナンスの必要<br>牪 | ×   |     | ◎   |
| 配線チェックのしやすさ      | Δ   |     | O   | 回路のリアルさ           | O   | O   |     |

表5 各システムの評価

(A)…………一体型ロジックトレーナ

(○)…………ロジックシミュレータ

㈱・・・・- ・・・-ユニット型ロジックトレーナ

5. お わ り に

本論では,各種の自作した論理回路学習システムを紹介し,それぞれの特徴を持ちながら も, シミュレータ方式によるシステムが, 学習効率からも有効であることを述べた. パソコ ンのコストが極度に低下している現在、従来のハード一辺倒の実習教材を見直すことも有効 な教育改善とな りうると思われる.

おわ りに,シミュレータの開発に当たっては,本校機械工学科情報研究室に在籍した畑山 昌也(現東京電機大学),宮川良一(現富士通),大池明,各君の努力が大きい.ここに深く 感謝の意を表する.

論理回路学習システムの開発

## 参 考 文 献

- (1)デ ィジタル ICの基礎,白土末男,東京電枚大学出版局,1980
- (2) Lattice C Compiler ユーザーズマニュアル, ライフボート
- (3) FM C関数ライブラリ使用手引書,富士通